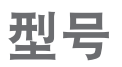

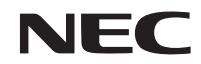

## **NP-PX602UL-WH+/NP-PX602UL-BK+/ NP-PX602WL-BK+** 快速设置指南 保留备用

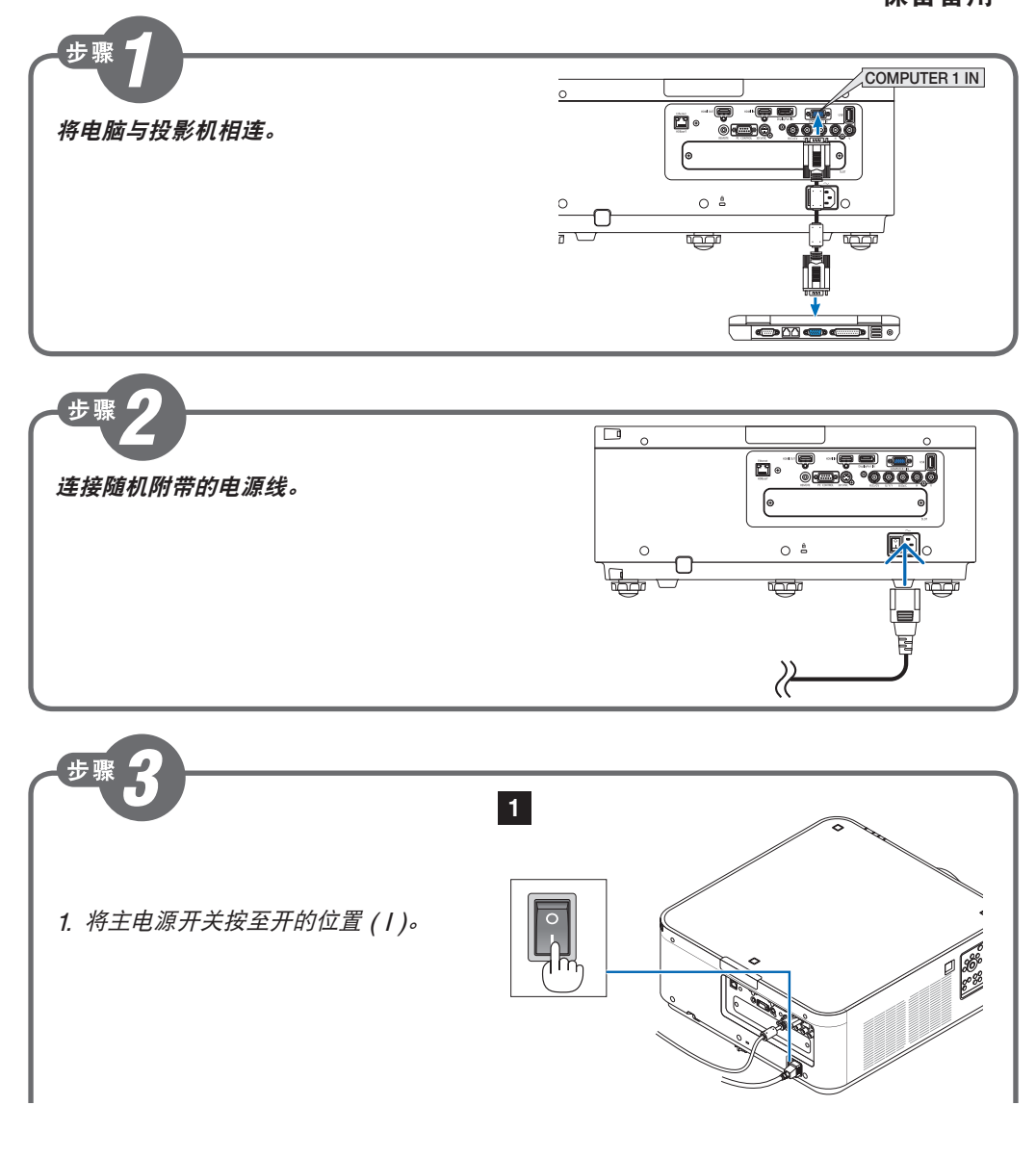

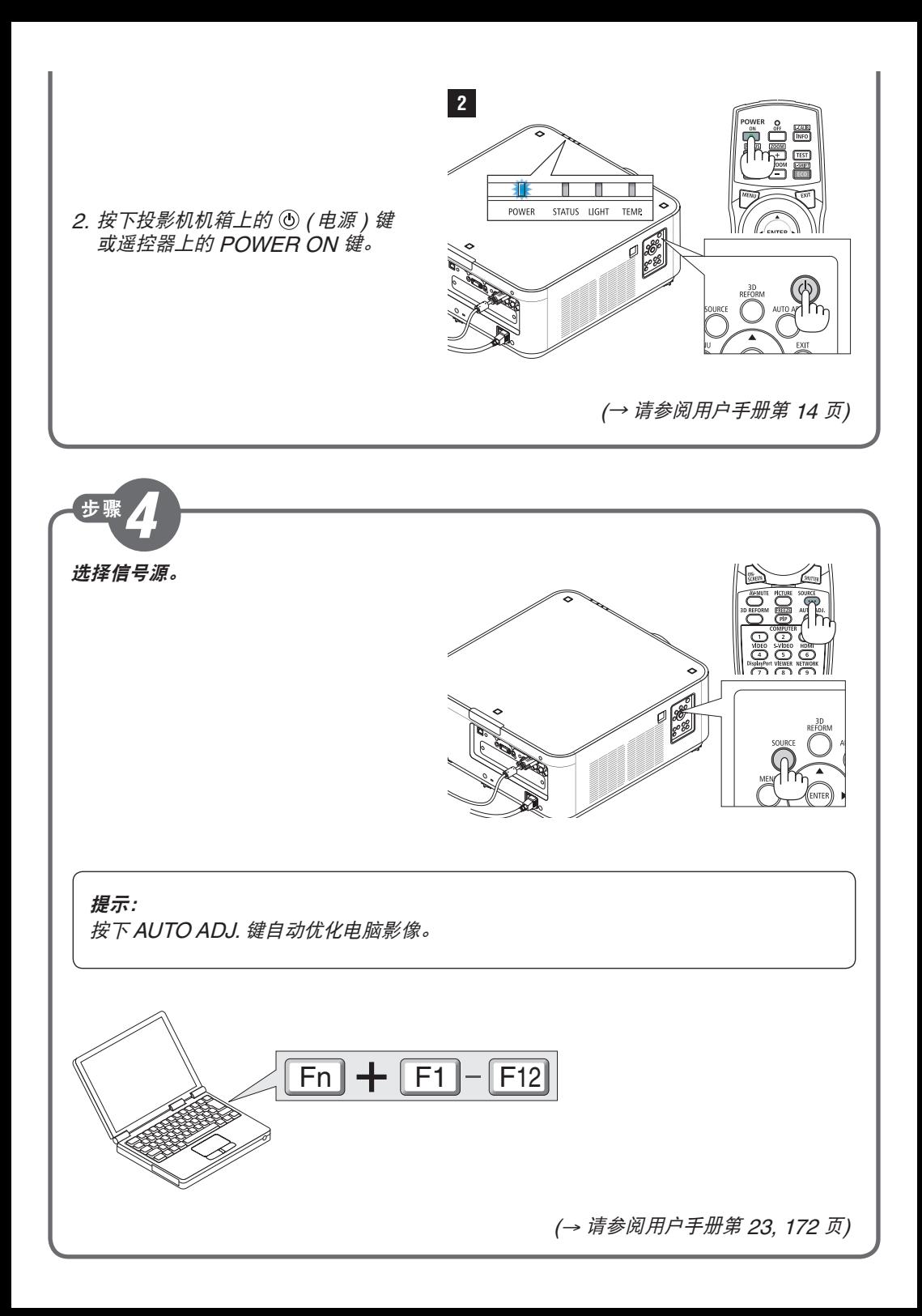

步骤

## 调整图片尺寸和位置。

(<sup>→</sup> 请参阅用户手册第 <sup>18</sup> 页)

**[**镜头平移**]** (<sup>→</sup> 请参阅用户手册第 <sup>19</sup> 页) **1 2** 1. 按 LENS SHIFT/HOME POSITION 键。 • 在遥控器上,按下 CTL 键的同时, 按 ECO/L-SHIFT 键。 2. 按 ▼▲◀或▶ 鍵。

**[**聚焦**]**

- 1. 按 FOCUS +/- 键。
- 在遥控器上,按下 CTL 键的同时, 按 VOL/FOCUS (+) 或 (-) 键。

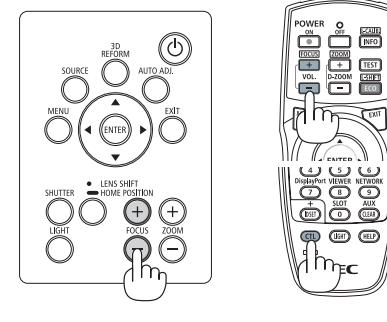

(<sup>→</sup> 请参阅用户手册第 <sup>21</sup> 页)

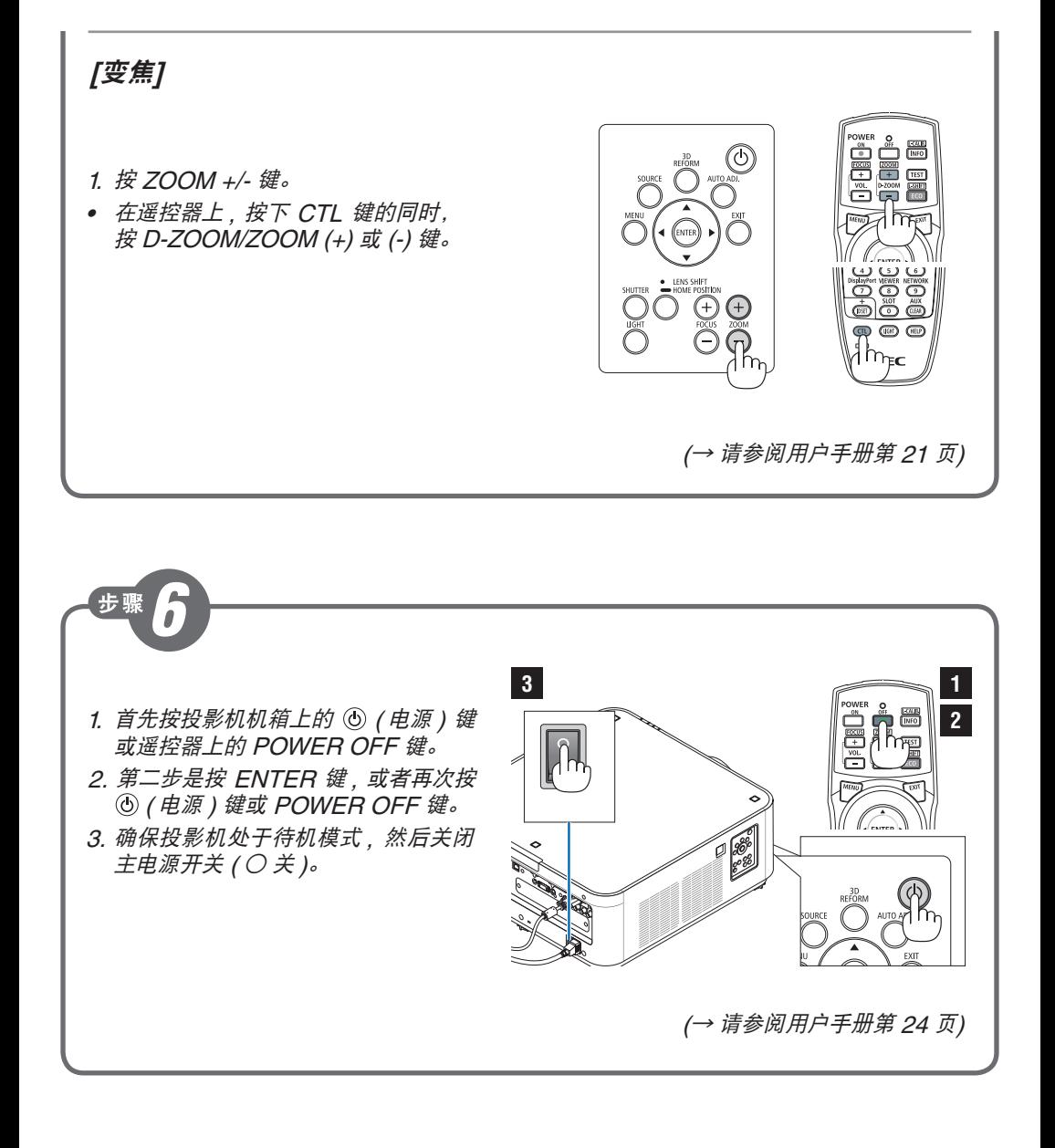